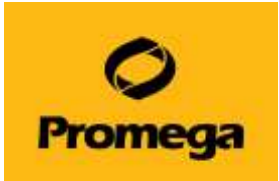

# **Quantus™ Fluorometer を用いた QuantiFluor® RNA System の測定**

【QuantiFluor® RNA System の測定には、ver. 2.22 以上のファームウエアが必要です。】

#### **準備するもの**

- P2 のマイクロピペッターの専用のチップ (微量の分注を行うため、これらの使用が望ましい)
- P20、P200、P1000 のマイクロピペッターおよびそれらのディスポチップ

#### **製品内容**

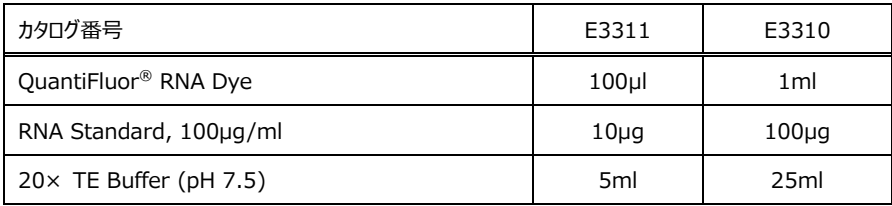

※E3311 はサンプルパッケージのため、非売品です。

#### 保存温度: -20℃

測定チューブ: 製品に測定チューブは含まれておりません。下記製品をご購入ください。

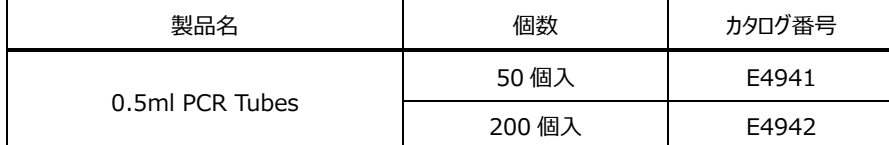

## **Quantus™ Fluorometer**

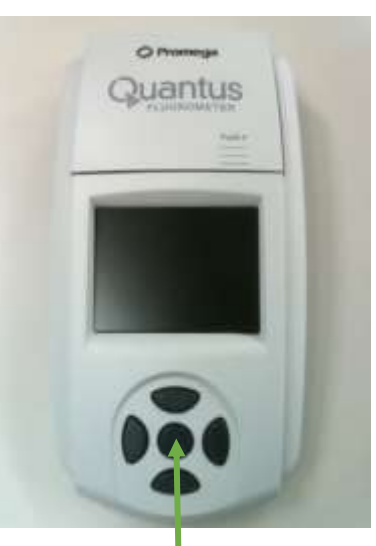

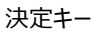

## **試薬の調製**

1x TE Buffer の調製

20× TE Buffer (pH 7.5)を Nuclease-Free Water で 20 倍に希釈する。

(例) 1ml の 20× TE Buffer (pH 7.5)に、19ml の Nuclease-Free Water を加えて、よく混合する。

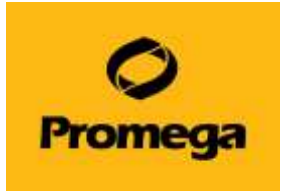

## **QuantiFluor® RNA System の測定範囲**

QuantiFluor RNA Dye では、低濃度域"Low"と高濃度域"High"の 2 種類の測定モードを使うことができます。 各モードでの、RNA 濃度の測定範囲は下記のとおりです。

> $Low \t{E-F}$  :  $0.1 \sim 10$  ng/µl **High モード : 10 ~ 500 ng/μl**

#### **High モードでのプロトコール**

● Working Solution (High モード用)の調製

QuantiFluor RNA Dye を、1xTE Buffer (pH 7.5)で 400 倍希釈する。

(例) 10μl の QuantiFluor RNA Dye に、3,990μl の 1xTE Buffer (pH 7.5)を加えて、撹拌する。

※ 調製した Working Solution は、遮光して保管してください。室温で、数時間程度は安定です。

1. "サンプル"、"Blank"、"Standard"、の測定チューブを準備する。 "サンプル"の測定チューブの数は、サンプル数に応じて、準備してください。 それぞれのチューブに下記のように、溶液を加える。

- サンプル : 2µL のサンプル (最大 20µL まで可)
- Blank : なにも加えない
- ◼ Standard : 5μL の RNA Standard (100μg/ml)

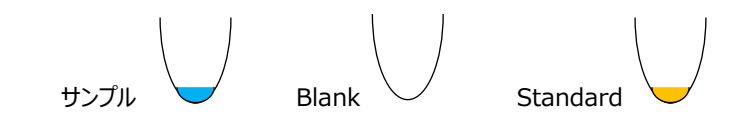

2. 全ての測定チューブに、200μL の Working Solution (High モード用)を加える。

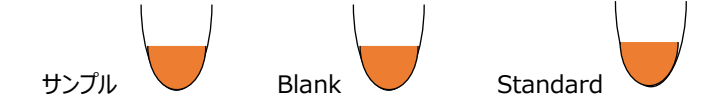

- 3. 3 回以上のピぺッティングまたはボルテックスにより、十分に撹拌する(撹拌が不十分な場合、蛍光値が低くなります)。
- 4. 遮光して、室温で 5 分間インキュベートする。
- 5. Qunatus Fluorometer を起動し、"RNA"を選択し、さらに"High Conc"を選択する。

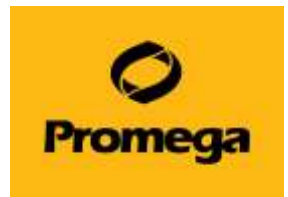

#### **Low モードでのプロトコール**

Working Solution (Low モード用)の調製

QuantiFluor RNA Dye を、1x TE Buffer (pH 7.5)で 2,000 倍希釈する。 (例) 2μl の QuantiFluor RNA Dye に、3,998μl の 1x TE Buffer (pH 7.5)を加えて、撹拌する。 ※ 調製した Working Solution は、遮光して保管してください。室温で、数時間程度は安定です。

## ● RNA Standard (Low モード用)の調製

RNA Standard を、1x TE Buffer (pH 7.5)で 100 倍希釈する。 (例) 10μl の RNA Standard に、990μl の 1xTE Buffer (pH 7.5)を加えて、撹拌する。

- 1. "サンプル"、"Blank"、"Standard"、の測定チューブを準備する。 "サンプル"の測定チューブの数は、サンプル数に応じて、準備してください。 それぞれのチューブに下記のように、溶液を加える。
	- サンプル : 2µL のサンプル (最大 20µL まで可)
	- Blank : なにも加えない
	- Standard : 10µL の RNA Standard (Low モード用)

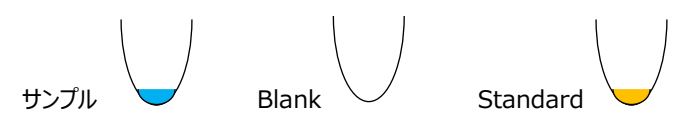

6. 全ての測定チューブに、200μL の Working Solution (Low モード用)を加える。

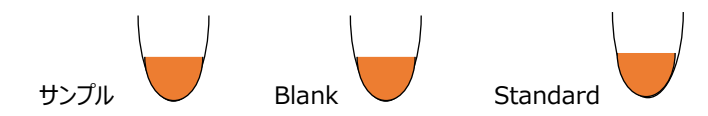

- 7. 3 回以上のピぺッティングまたはボルテックスにより、十分に撹拌する(撹拌が不十分な場合、蛍光値が低くなります)。
- 8. 遮光して、室温で 5 分間インキュベートする。
- 9. Qunatus Fluorometer を起動し、"RNA"を選択し、さらに"Low Conc"を選択する。

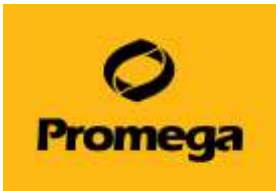

#### **Quantus™ Fluorometer を使った RNA 濃度の測定**

- 1. 電源を差し込み、ホーム画面から"Protocol"を選択し、決定キーを押す。 ※この機器には、電源ボタンはありません。
- 2. "RNA"を選択し、決定キーを押す。 "High Standard"または"Low Standard"を選択して、決 定キーを押す。 "Calibrate"を選択し、決定キーを押す。
- 3. Ouantus™ Fluorometer のフタを開け、チューブホルダーに"Blank"の測定チューブをセット し、フタを閉める。 "Read Blank"を選択し、決定キーを押して、"Blank"を測定する。
- 4. フタを開け、"Blank"の測定チューブを取り出し、"Standard"の測定チューブをセットし、フタ を閉める。"Read Std"を選択し、決定キーを押して、"Standard"を測定する。
- 5. 次に、画面上に Status: VALID と表示されていれば、"Save"を選択する。
	- ※ INVALID の場合、Standard: Blank ratio の値を確認してください。
	- ※ このキャリブレーションデータが機器に保存され、以降の測定結果を濃度表示するときに 利用されます。
- 6. ホーム画面の下段において、Sample Volume を"2μL"、 Unit を"ng/μL"に設定する。
	- ※ 詳細は、本紙 4 ページの"その他の機能"の"サンプル量お よび単位の設定"をご覧ください。

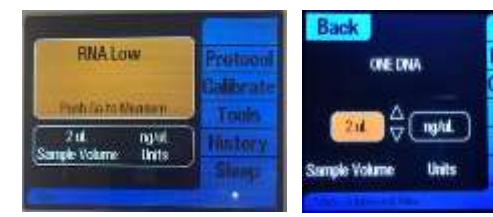

Low モードは"RNA Low"と表示

**ONE DNA** dsDNA

**RNA** 

**KOWA** 

- 7. "サンプル"の測定チューブをチューブホルダーにセットし、フタを閉める。 自動的に測定が始まり、測定後に自動計算された濃度が画面に表示される。
- 8. 以降、サンプルを連続して測定できる。 ※ 測定したデータは最大 50個まで、Quantus™ Fluorometer 内のメモリに保存されます。

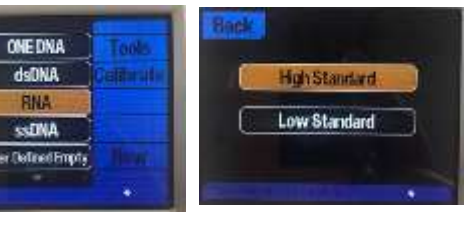

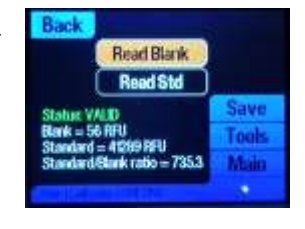

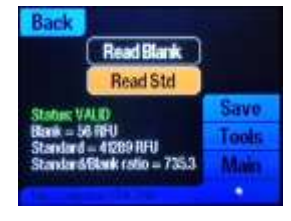

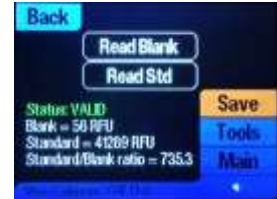

Protocol

alibrate Tools History

**Sleep** 

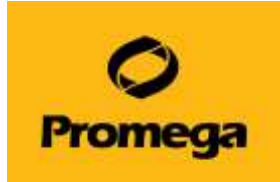

#### **その他の機能**

#### ⚫ **サンプル量および単位の設定**

画面の下段を、決定キーで選択することにより、Sample Volume と Unit を設定できます。本プ ロトコールでは、サンプル量は 2μL、単位は ng/μL で使用しています。 この設定に基づいて、Quantus™ Fluorometer は希釈倍率を自動計算し、希釈前のサンプル の濃度を表示します。

サンプル量は、1~10(1μL 刻み)、15、20、25、50、100、150、200μL から選択できます。 また、単位は ng/μL、ng/mL、μg/mL、mg/mL、Auto から選択できます。

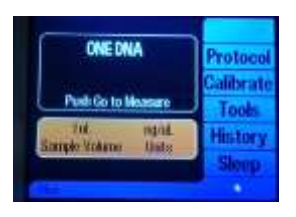

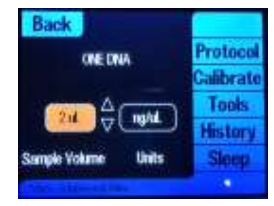

#### ⚫ **PC への出力**

Quantus™ Software をインストールした PC と Quantus™ Fluorometer が USB ケーブルで接続していると、測定結果を PC の Quantus™ Software に表示することができます。 Quantus™ Software で PC に取り込んだデータは csv ファイルとし て、Export することができます。

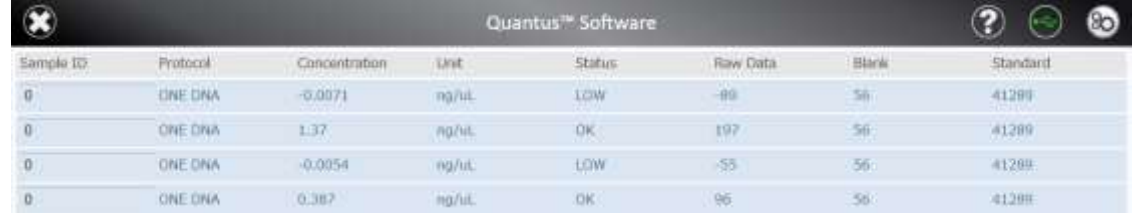

#### ⚫ **Raw Measurement モード**

Blank や Standard を設定せずに、Raw データを測定するモードです。

- 1. "Tool"を選択し、続いて、"Raw Measurement"を選択する。
- 2. 使用するモード(QuantiFluor® RNA System は"Blue"が対応)を選択し、決定キーを 押す。

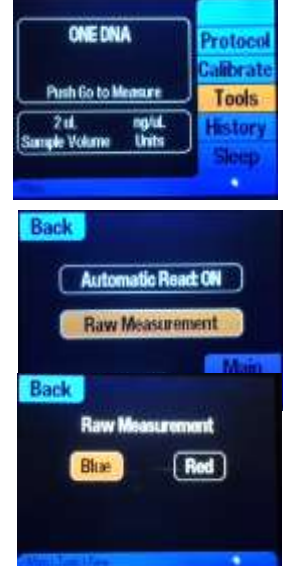